## **BRD** - ANYMA ONLINE TRADING | **ACCESARE BRD ANYMA**

4

## CUM RESETEZ/SCHIMB PAROLA ÎN BRD ANYMA?

**Pas 1** : Acceseză secțiunea dedicată din pagina de logare.

**Pas 2**: Completează adresa de email **declarată în contractul Anyma** sau user-ul cu care te logezi în platformă.

**Pas 3**: Bifează **secțiunea CAPCHA**

**Pas 4**: Selectează **butonul "CONTINUE"** 

**Pas 5**: Verifică mailul și accesează **link-ul primit pentru resetarea parolei.**

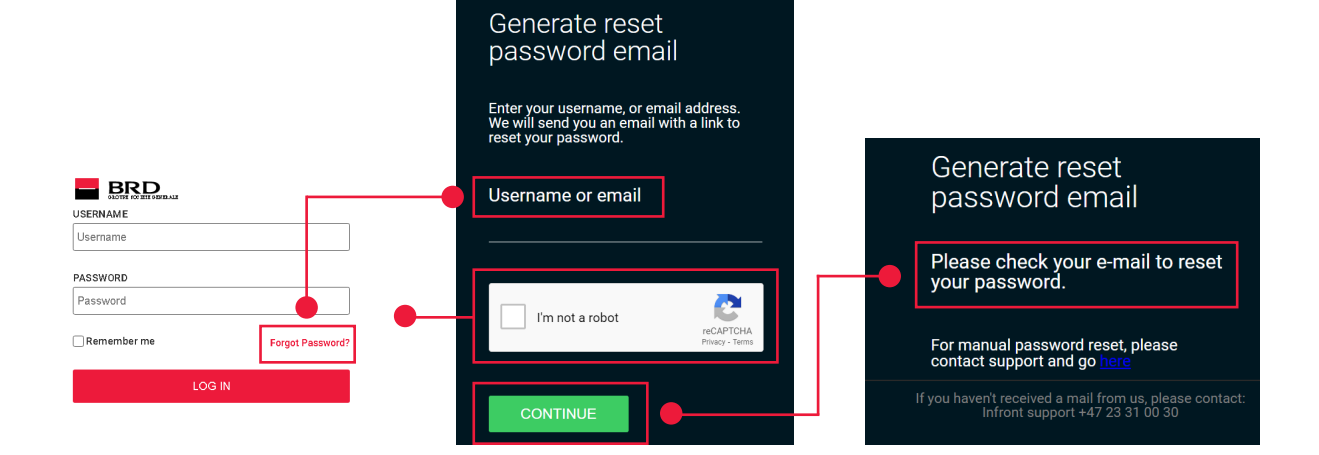